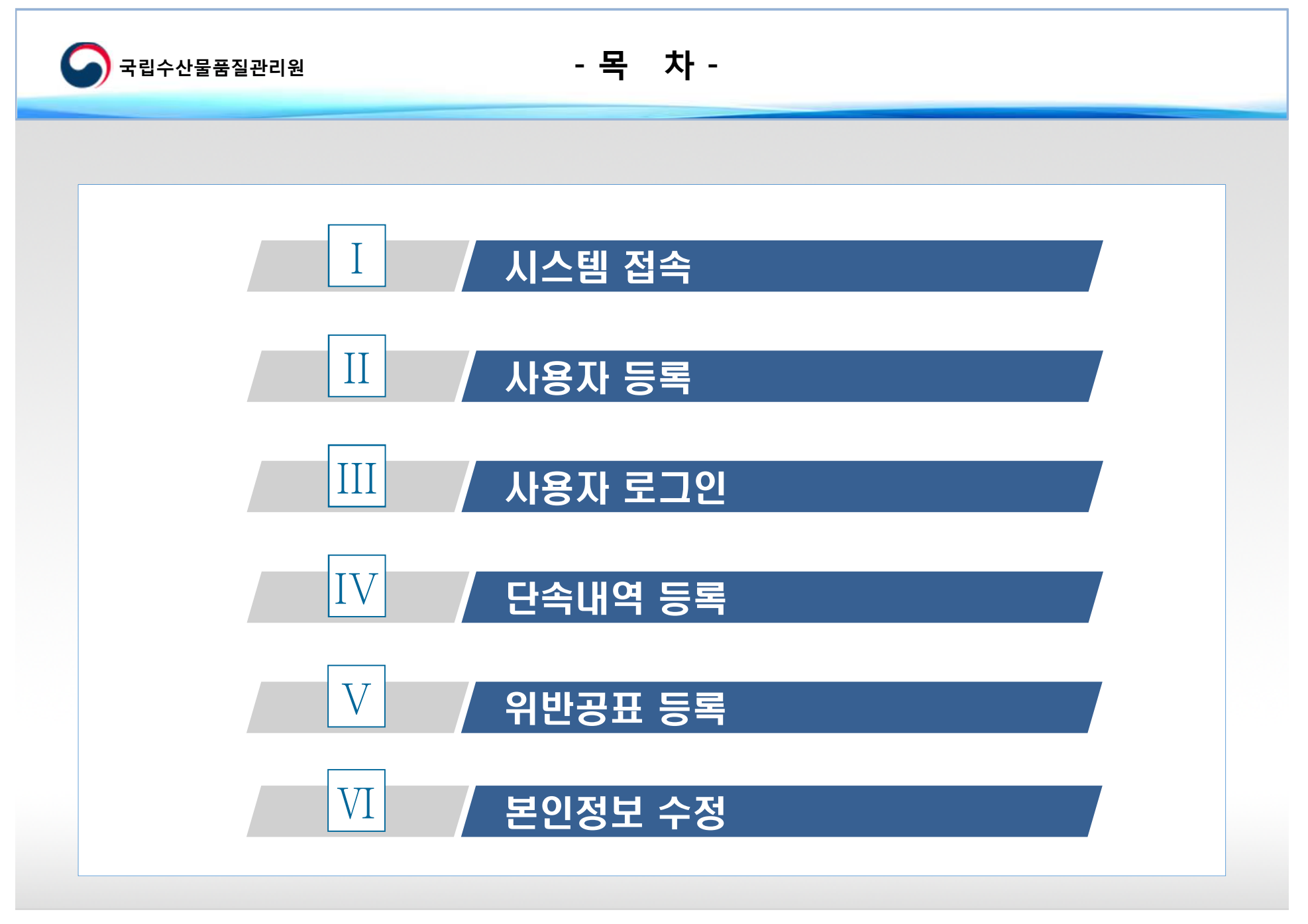

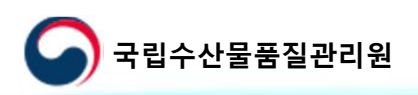

## **국립수산물품질관리원 원산지 단속정보 공동활용**

#### 원산지 단속정보 공동활용 시스템으로 접속

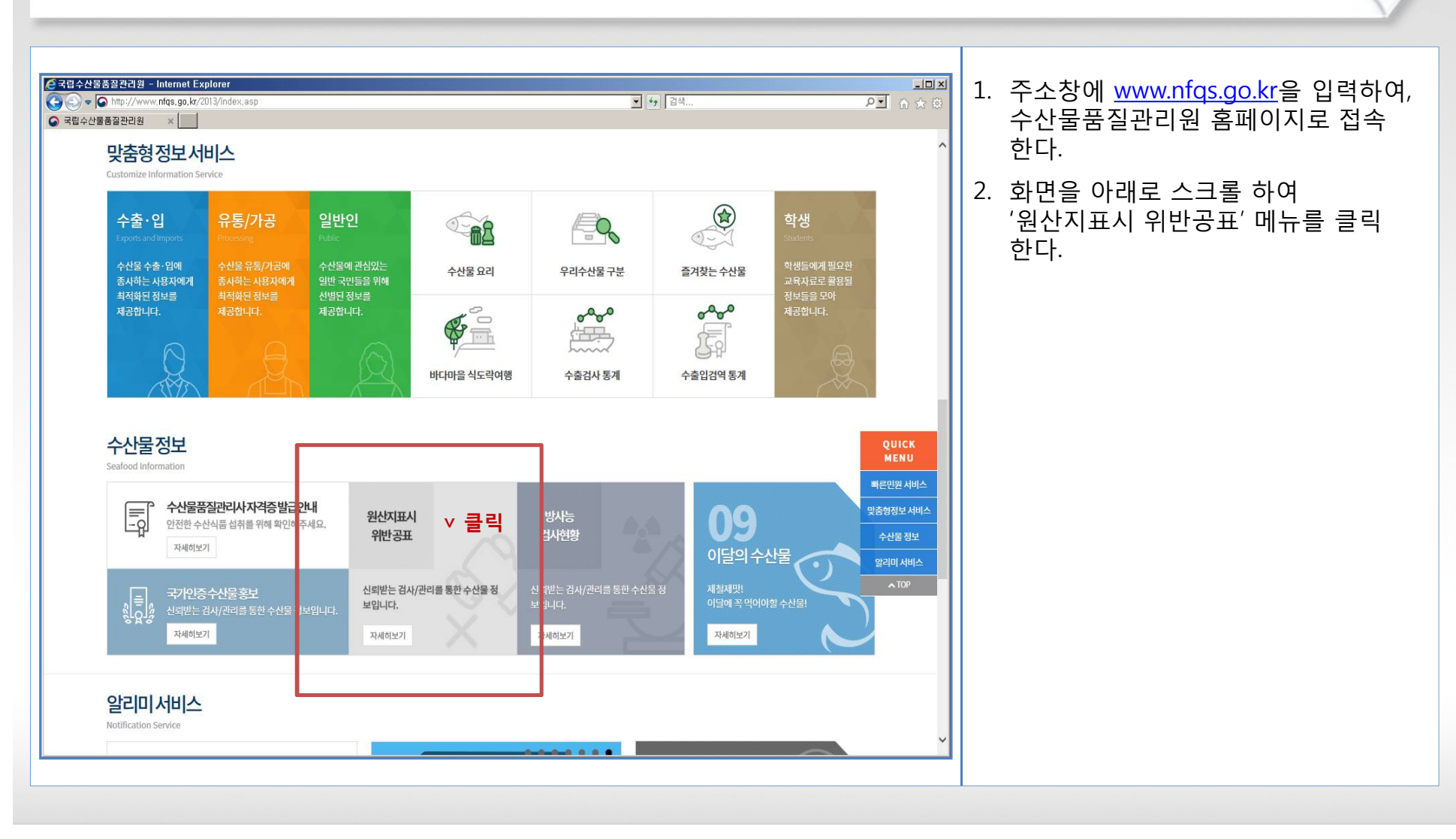

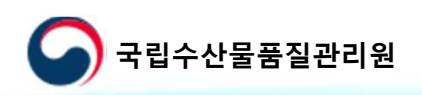

# **국립수산물품질관리원 원산지 단속정보 공동활용**

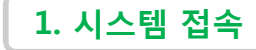

#### 원산지 단속정보 공동활용 시스템으로 접속

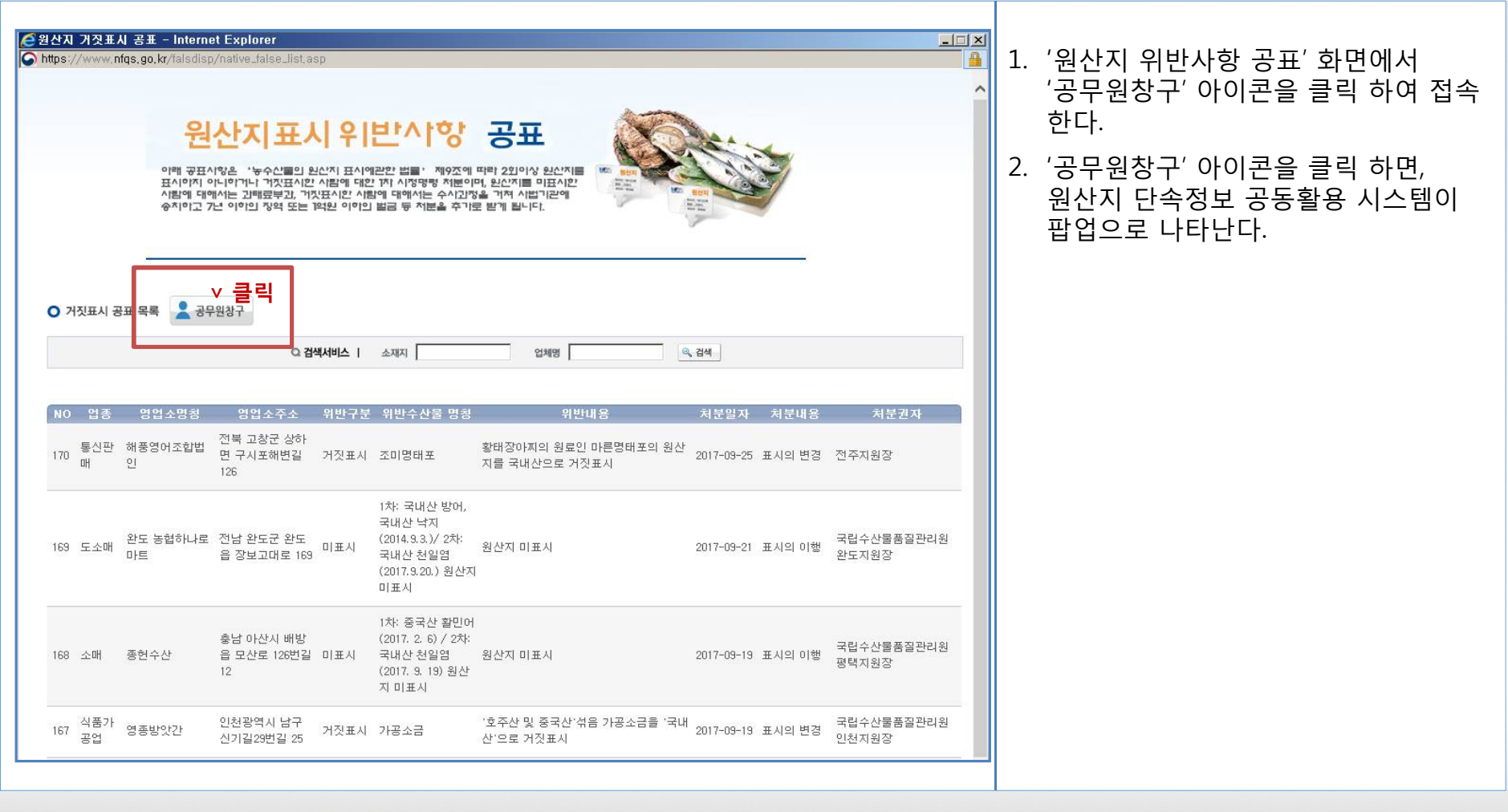

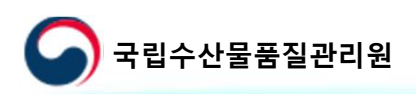

## **국립수산물품질관리원 원산지 단속정보 공동활용**

#### 원산지 단속정보 공동활용 시스템으로 접속

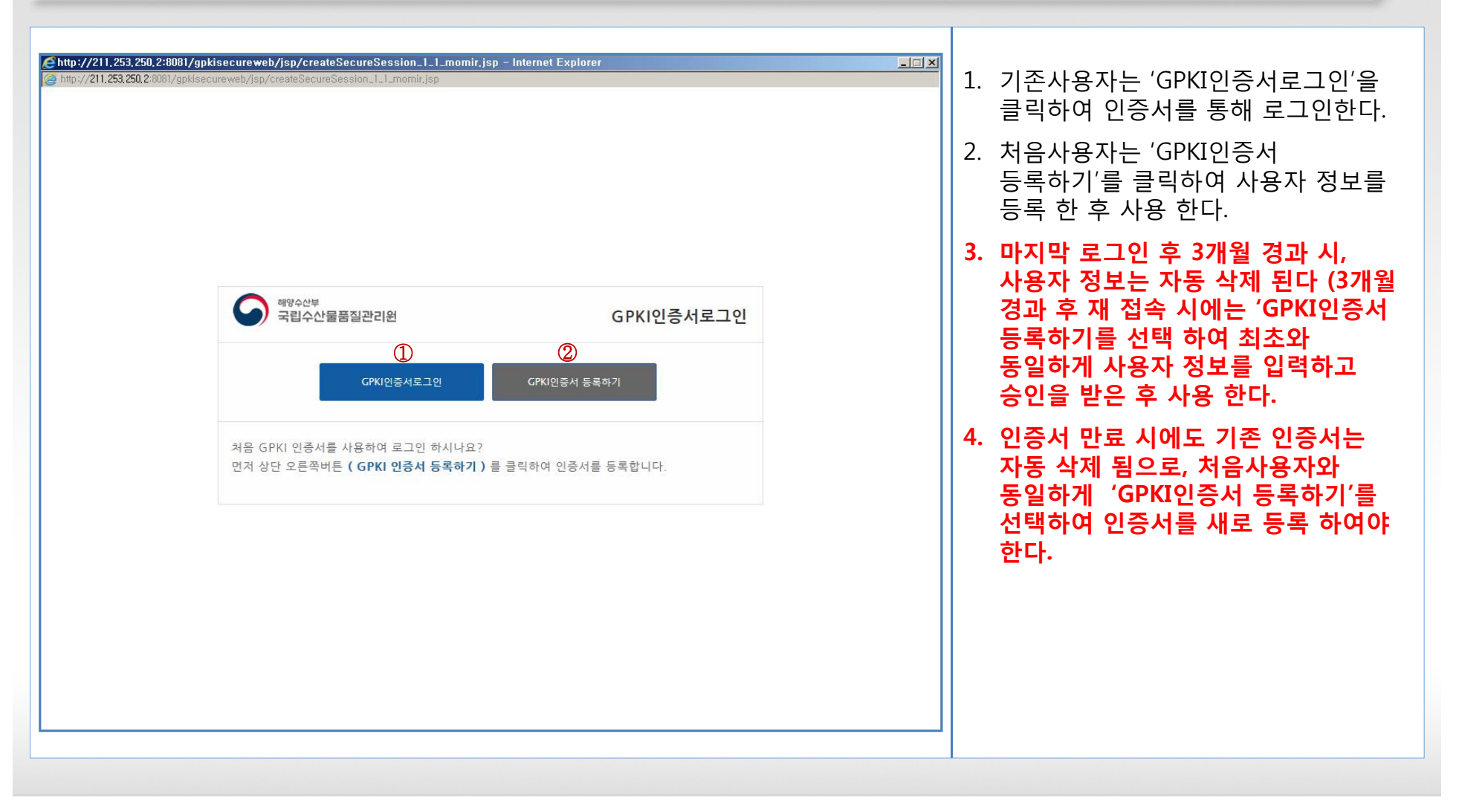

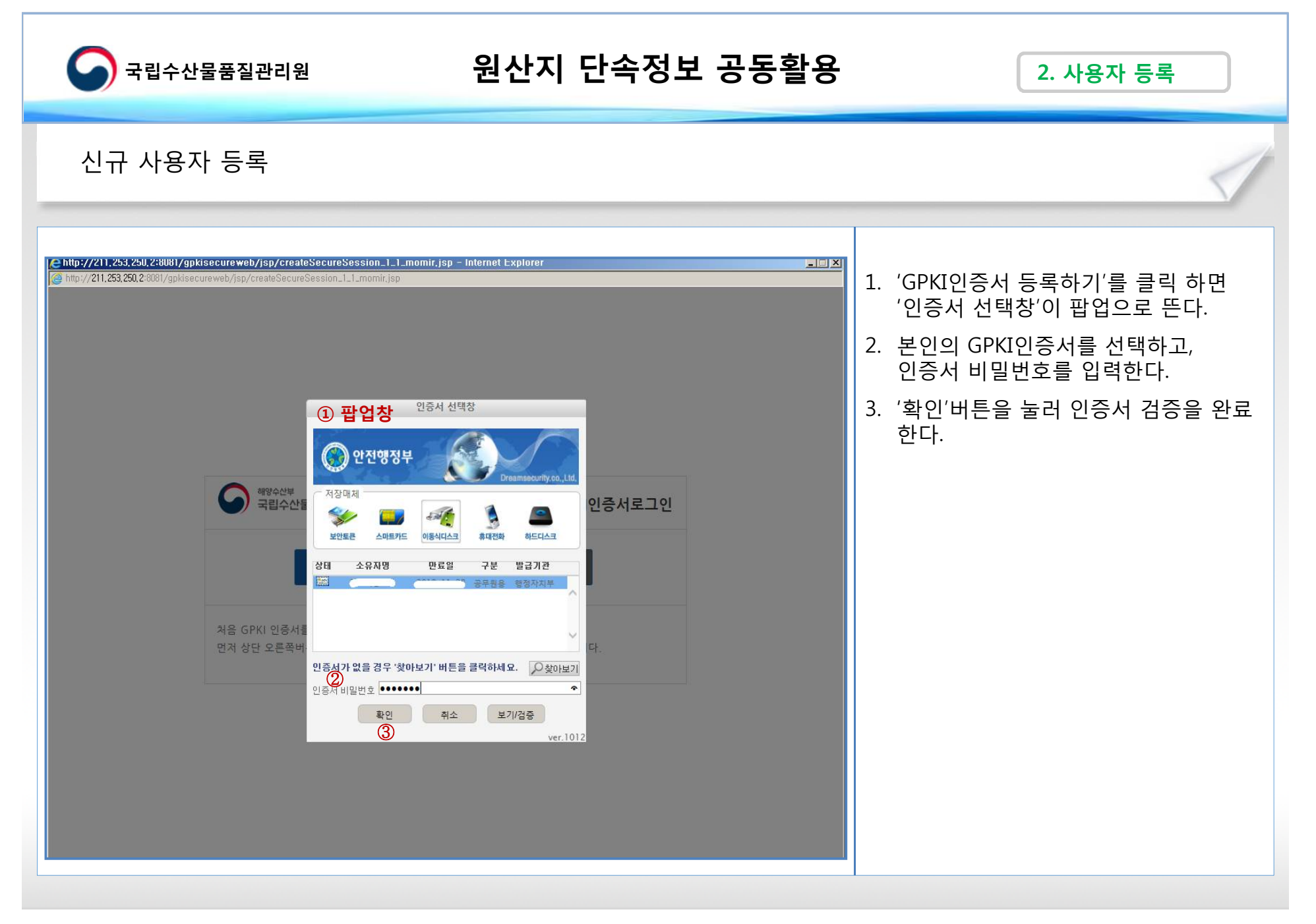

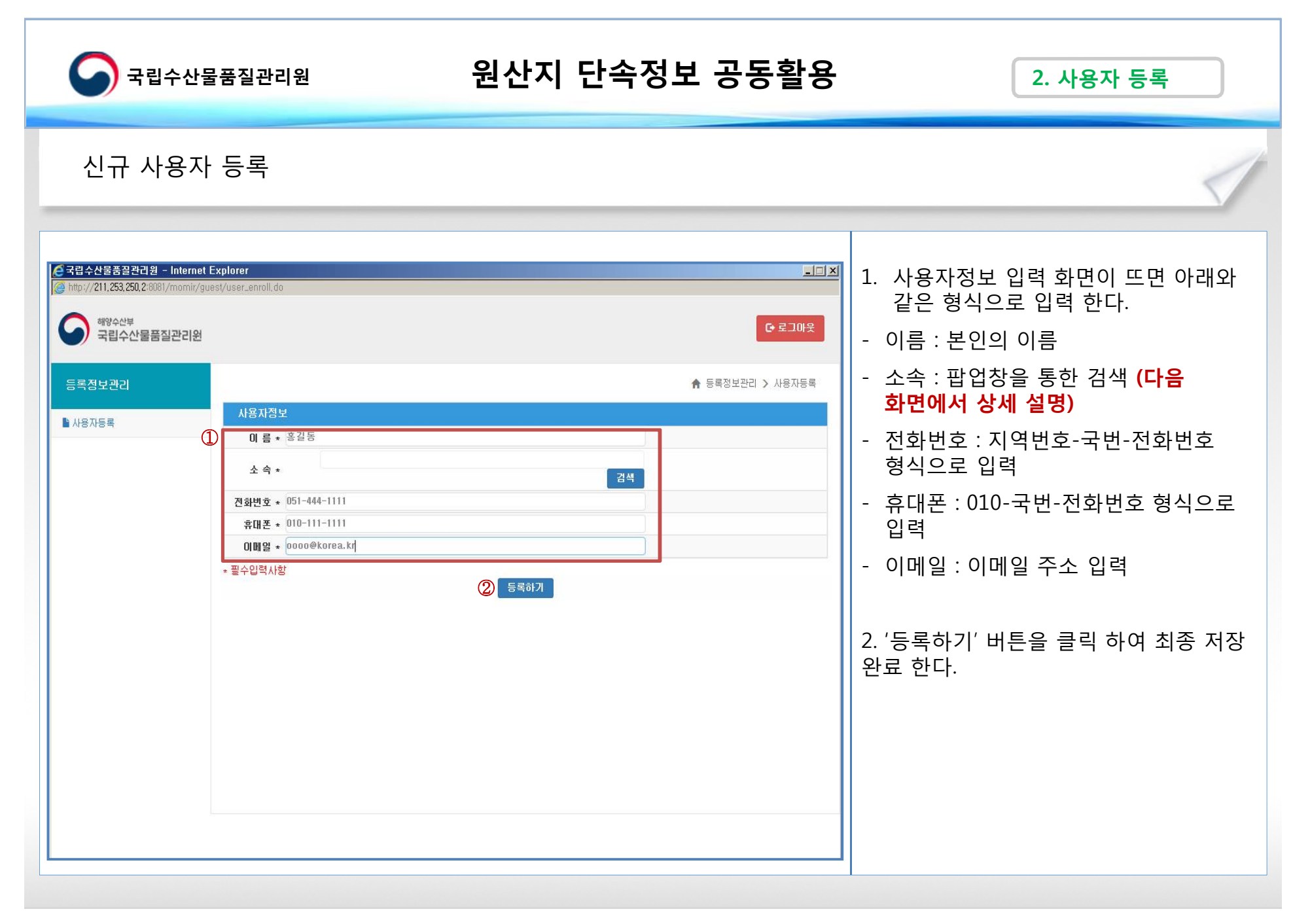

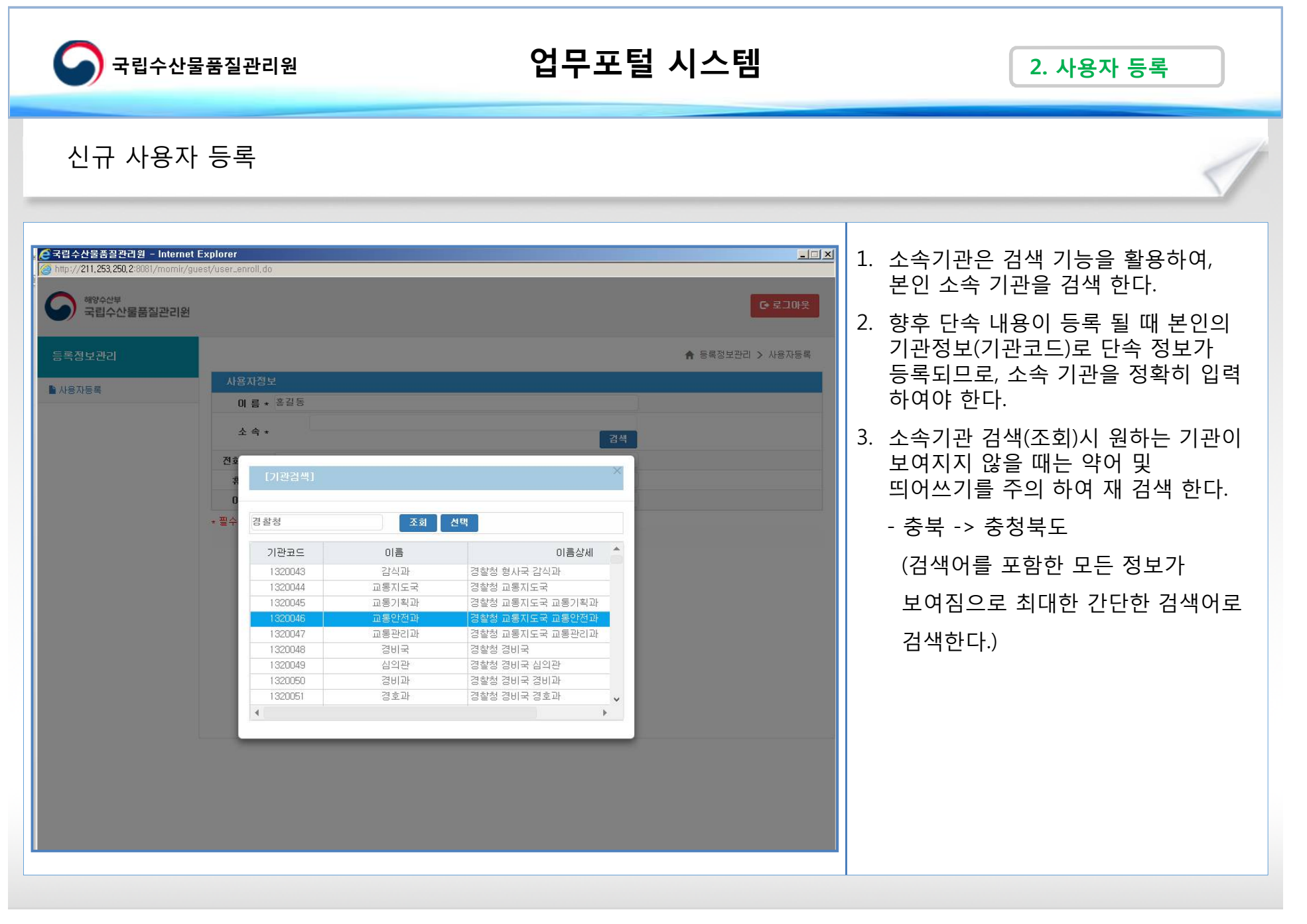

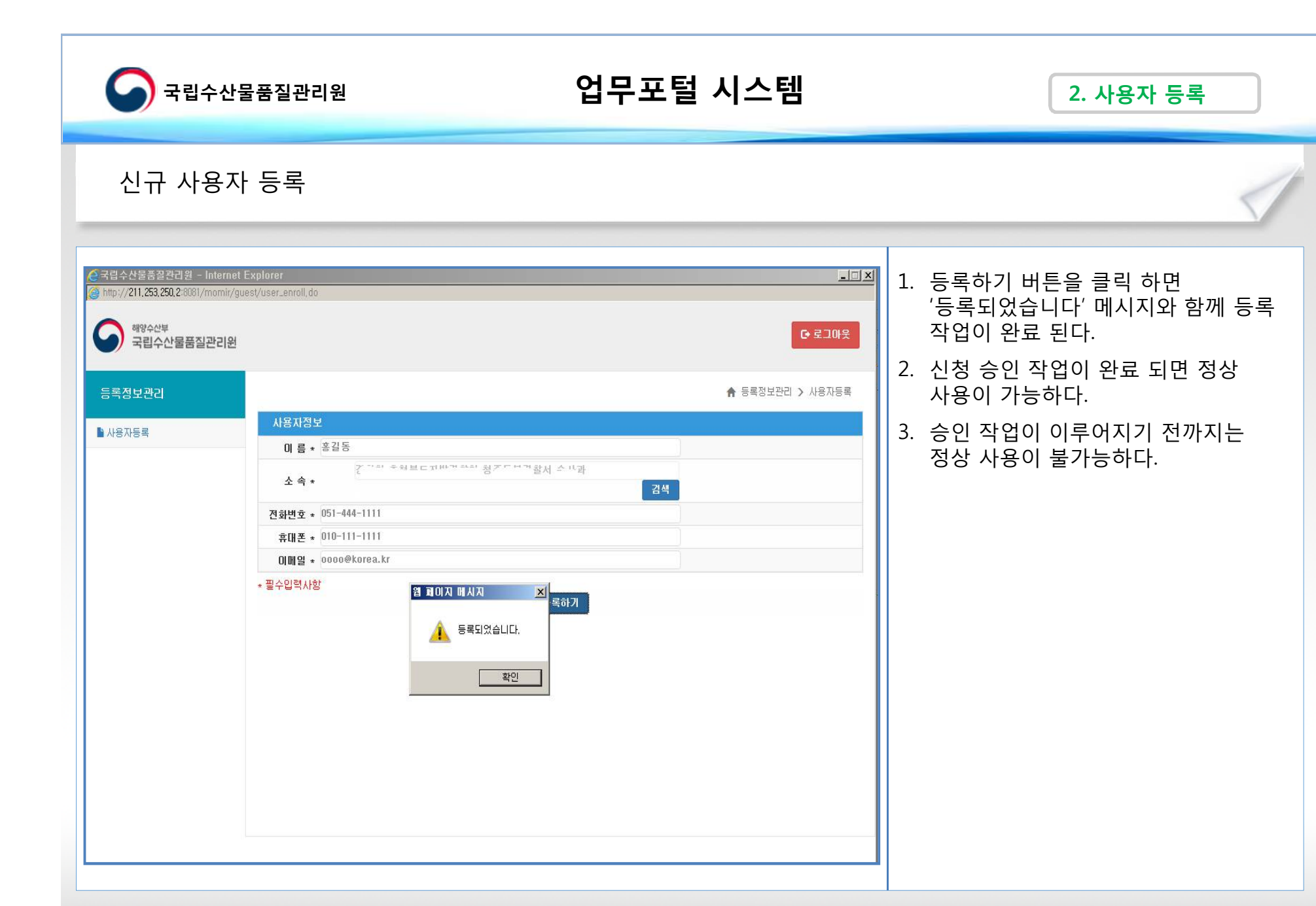

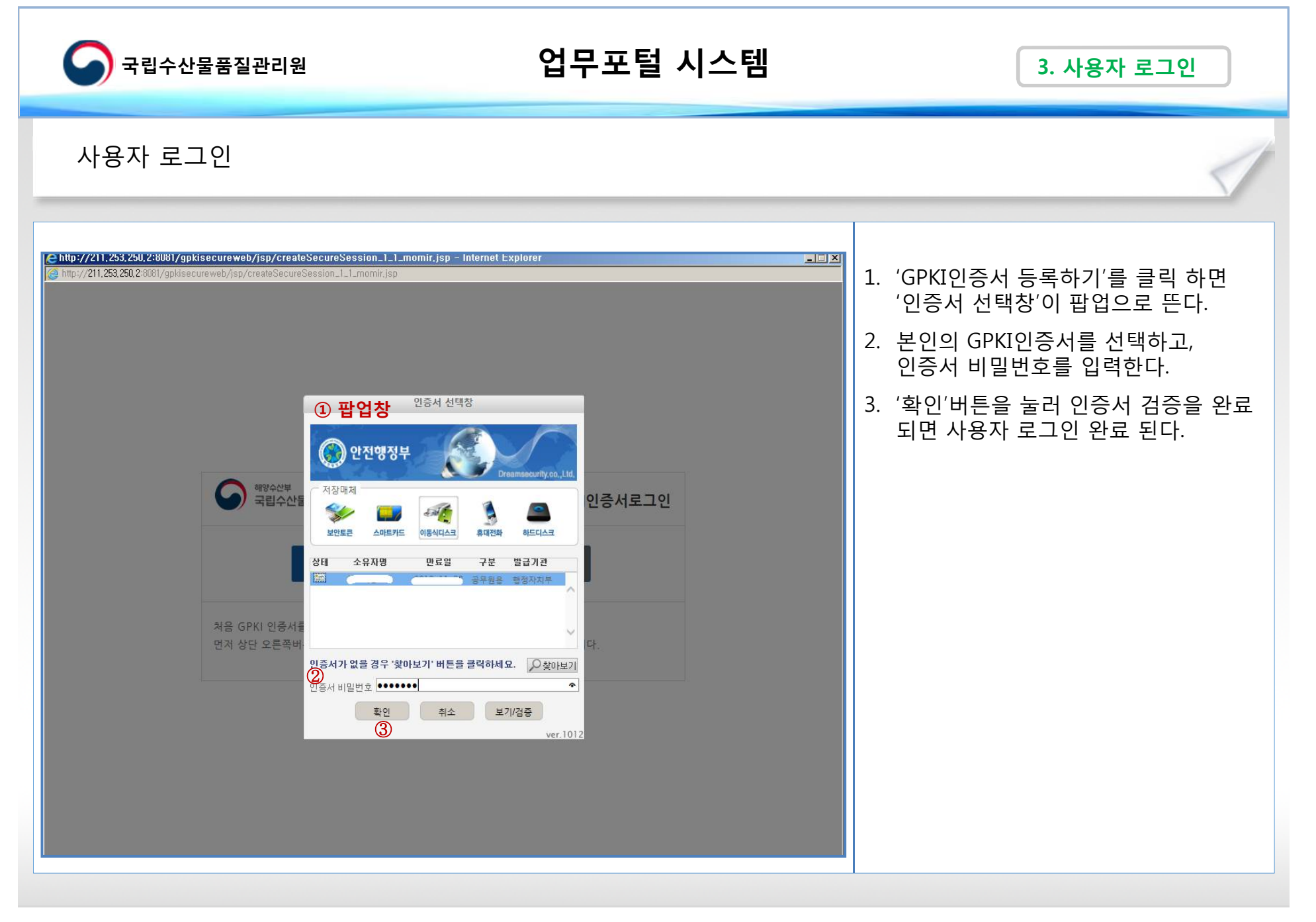

**- 9 -**

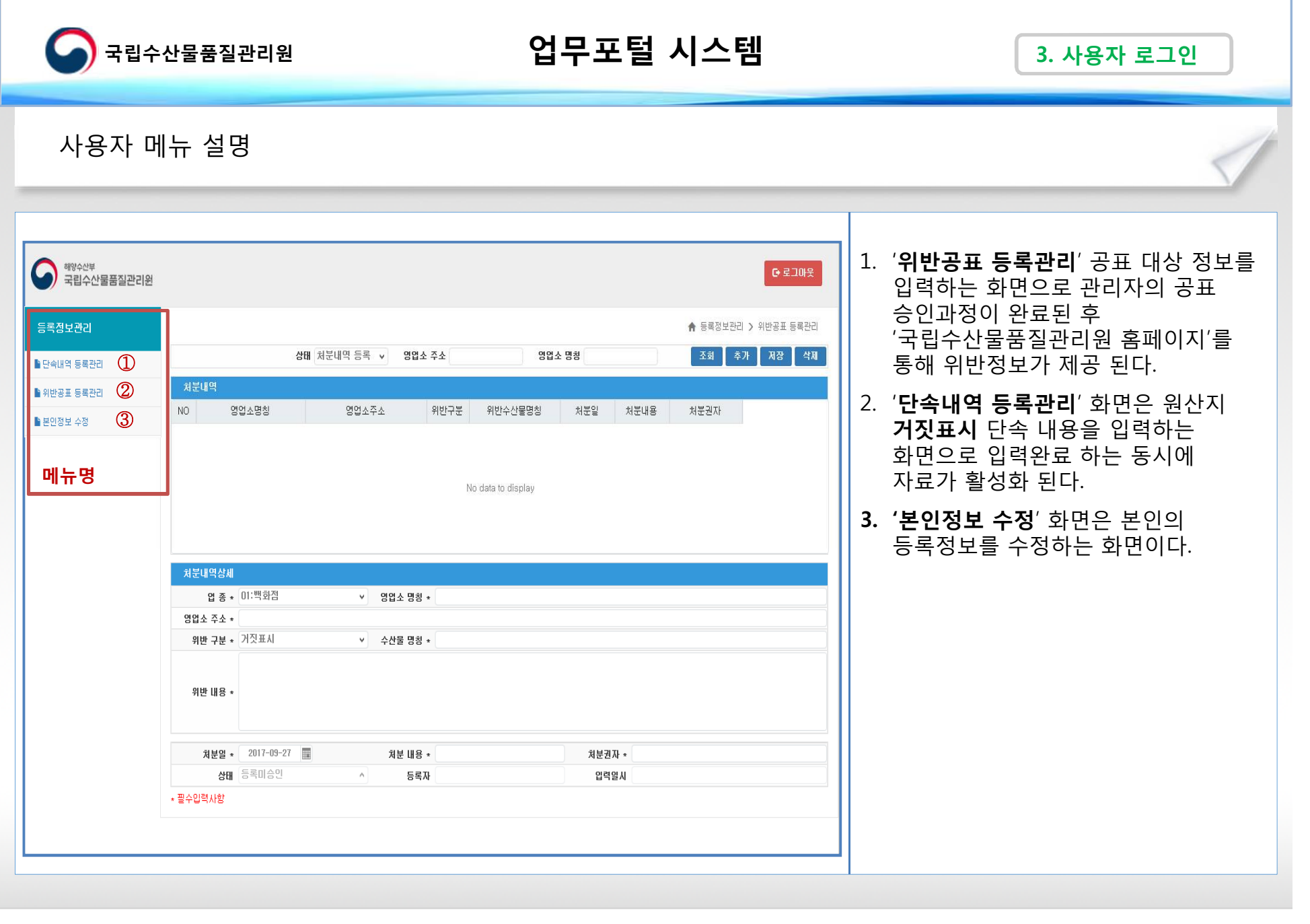

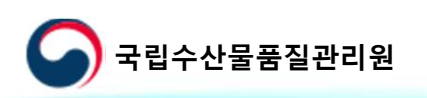

#### 단속내역 등록 화면 설명

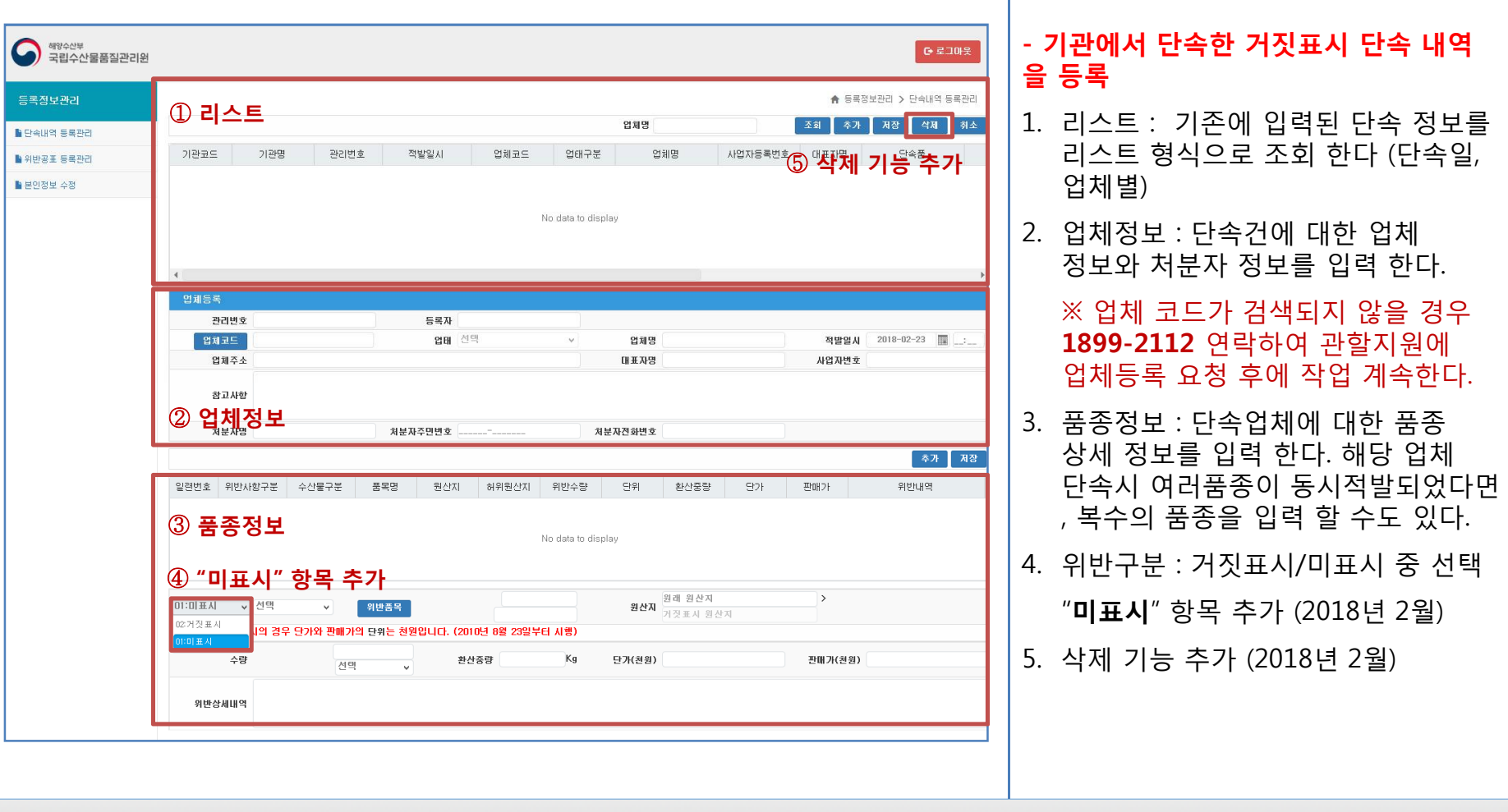

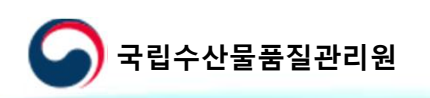

## 단속내역 등록 절차 (업체)

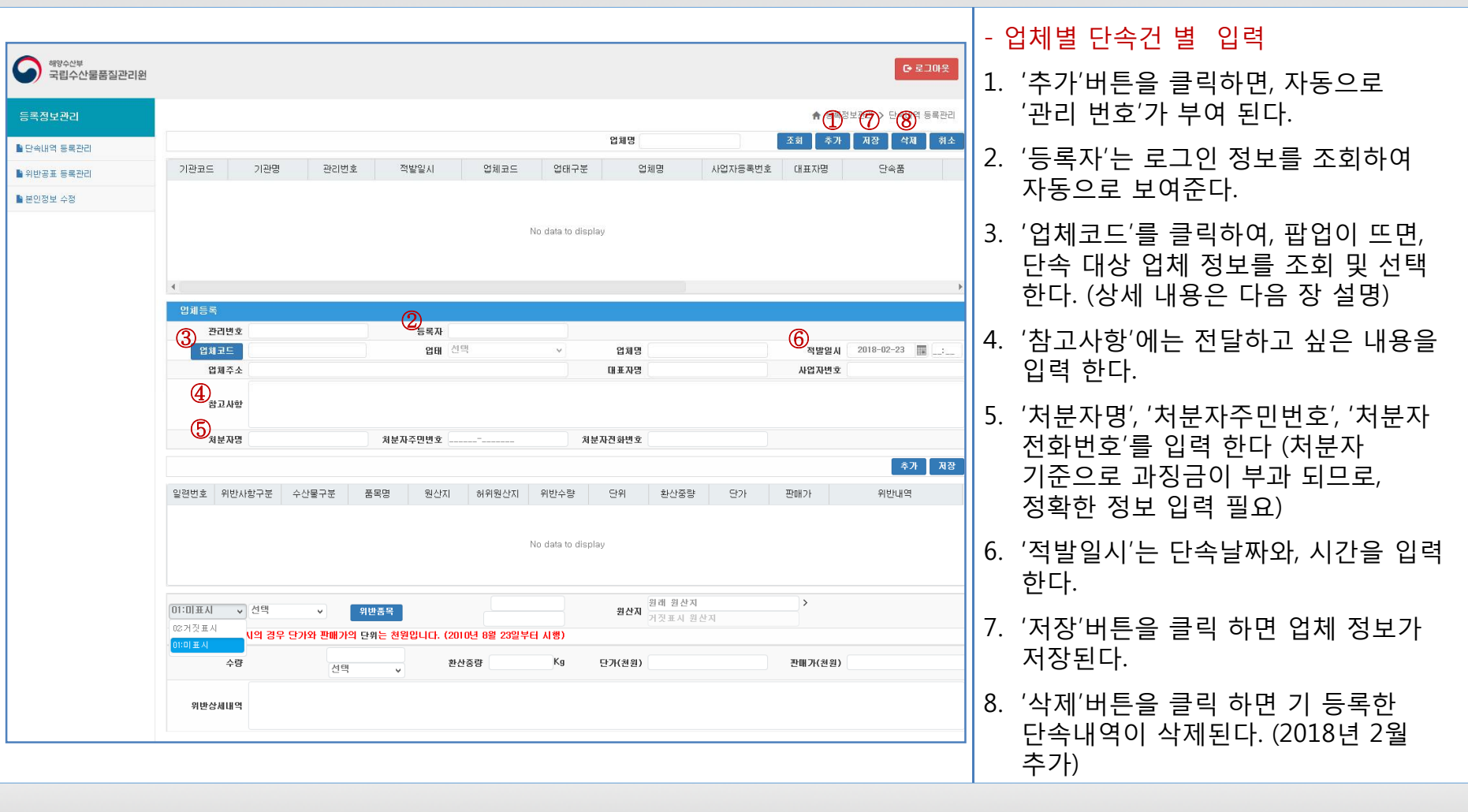

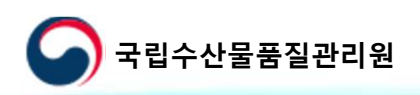

#### 단속내역 등록 절차 (업체정보)

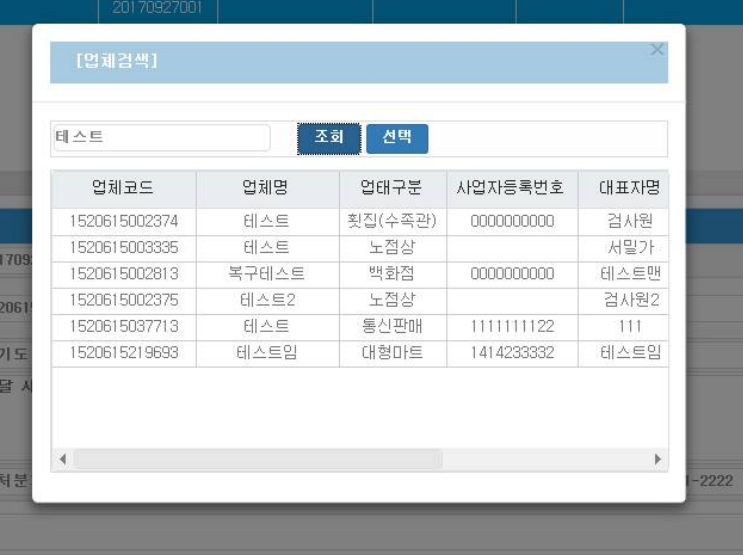

- 1. 업체검색 팝업창에서 단속 대상 업체 정보를 조회 한다.
- 2. 만약 원하는 업체 코드가 존재 하지 않을 때는 **관할 수산물품질관리 지원 (1899-2112)** 으로 유선 연락하여, 새로운 업체 코드를 등록한 후에 등록 작업을 계속 한다.

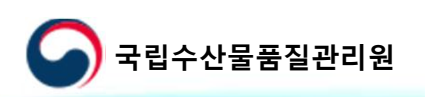

## 단속내역 등록 절차 (업체-품종정보)

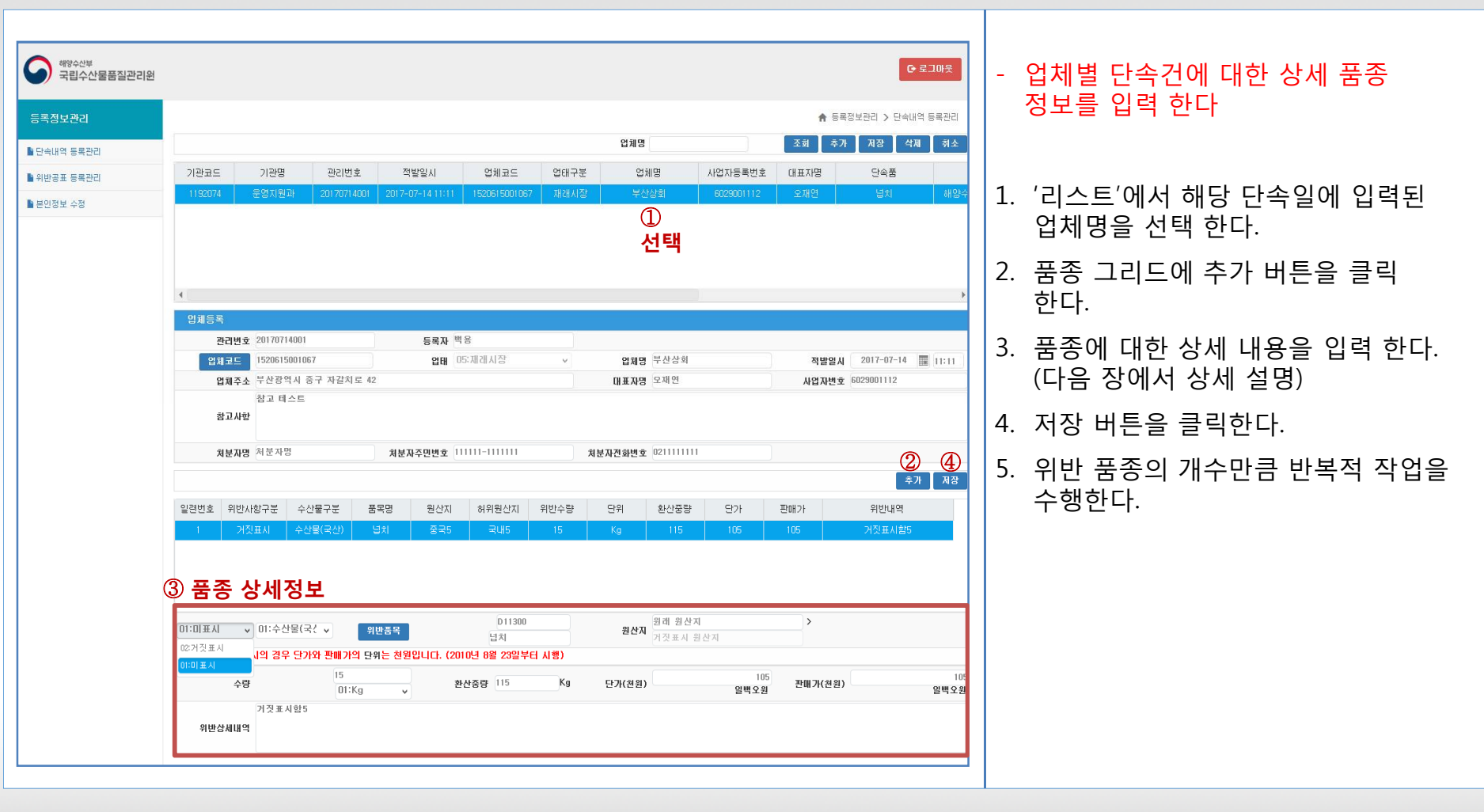

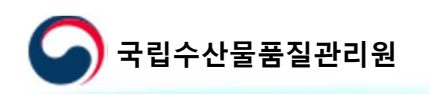

## 단속내역 등록 절차 (업체-품종정보)

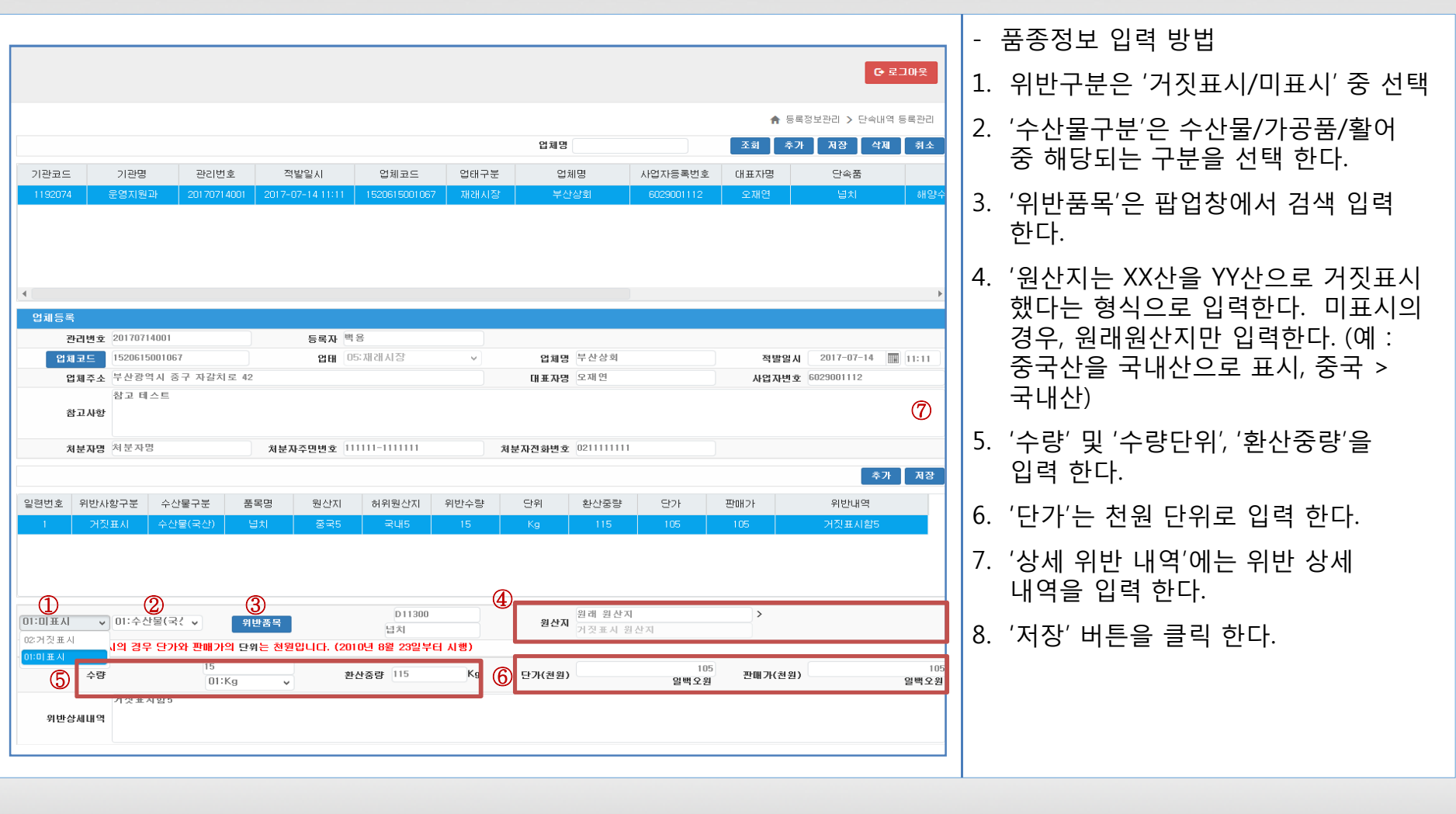

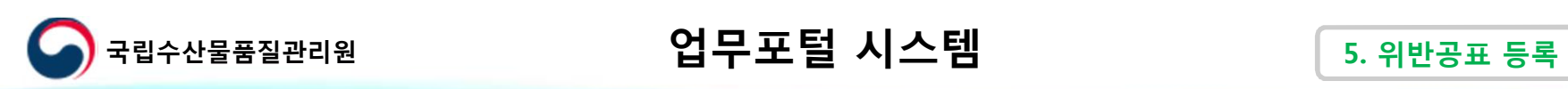

위반공표 등록 절차

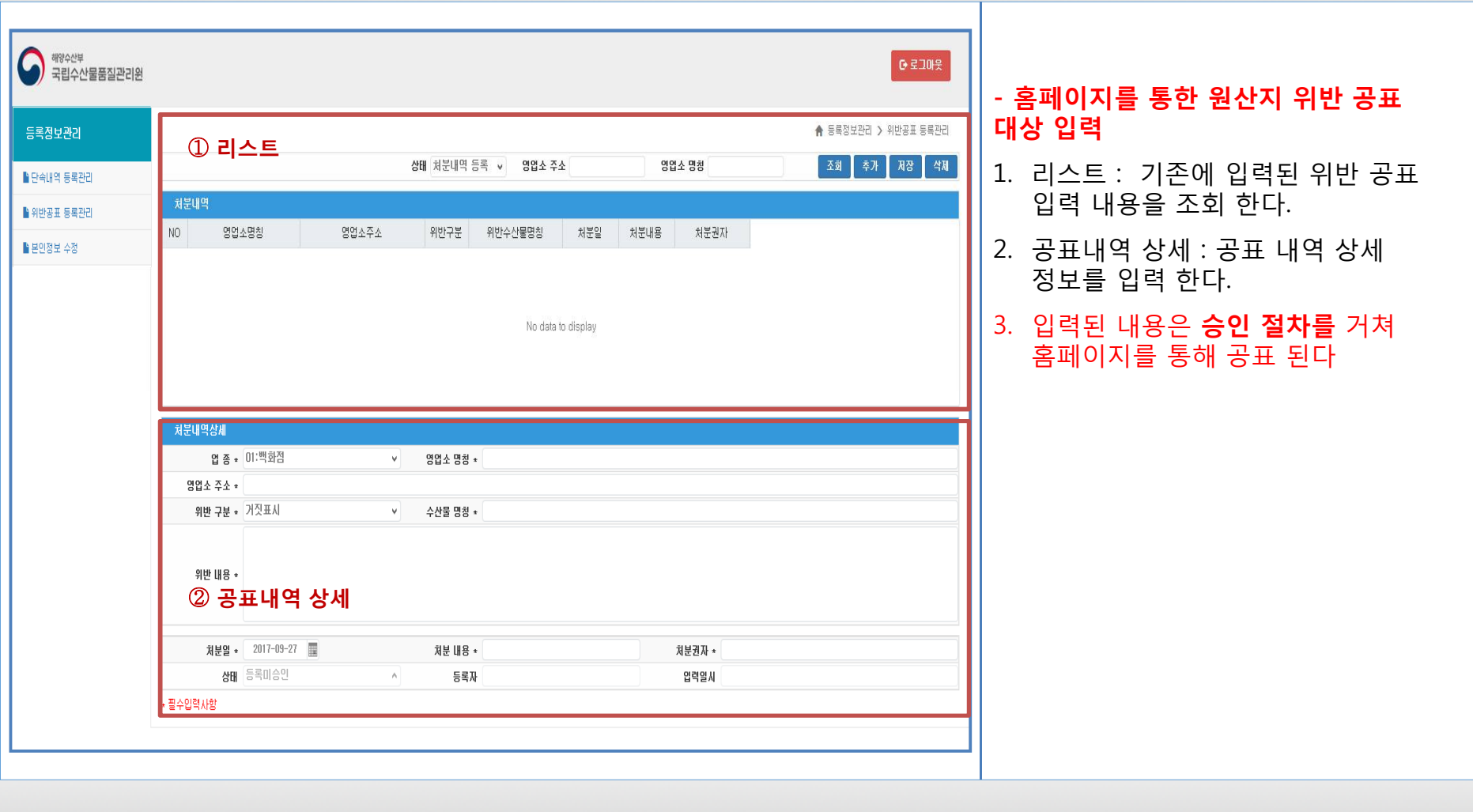

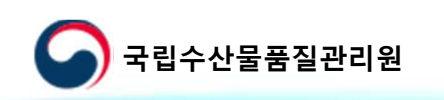

## **업무포털 시스템 국립수산물품질관리원 5. 위반공표 등록**

단속내역 등록 절차 (업체)

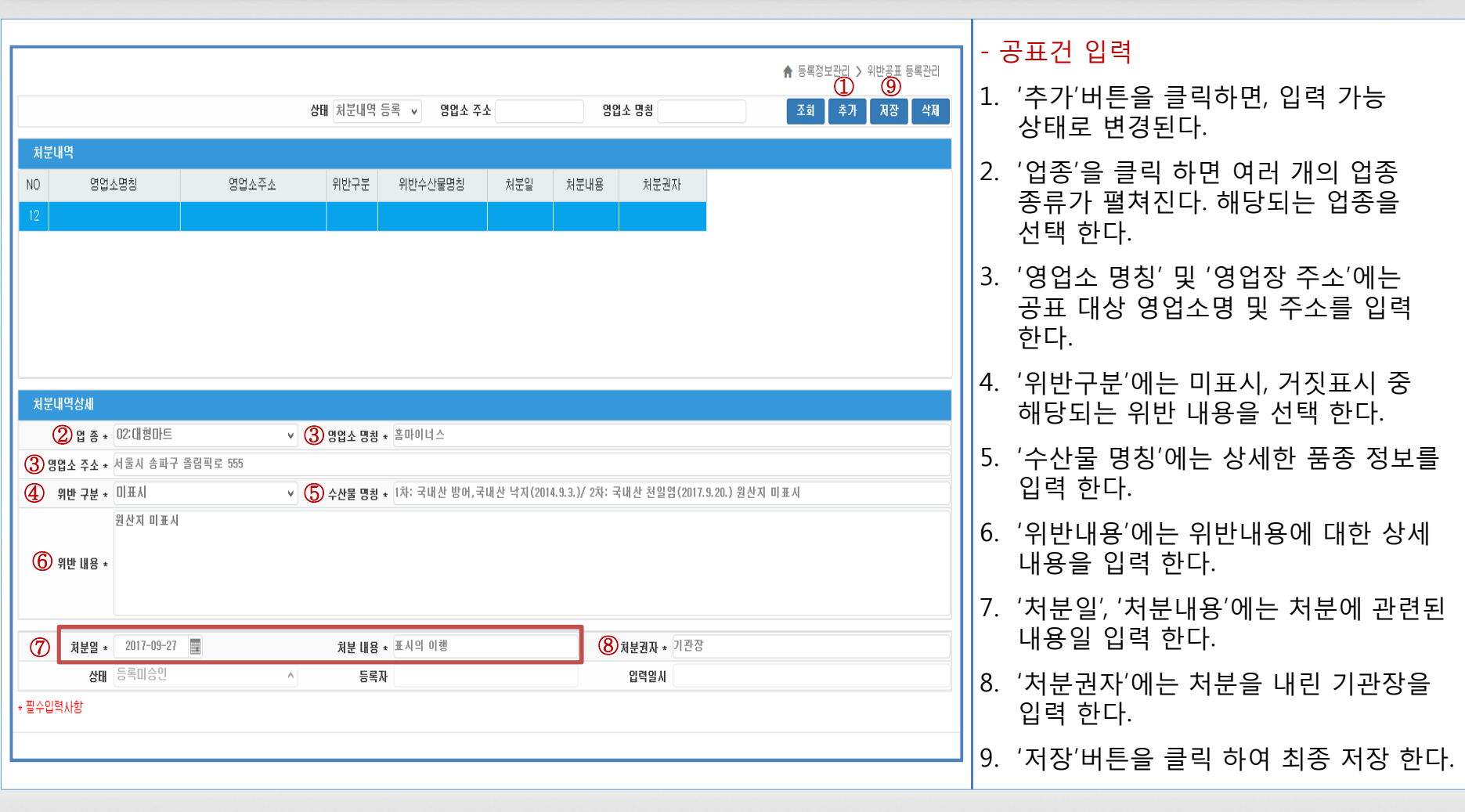

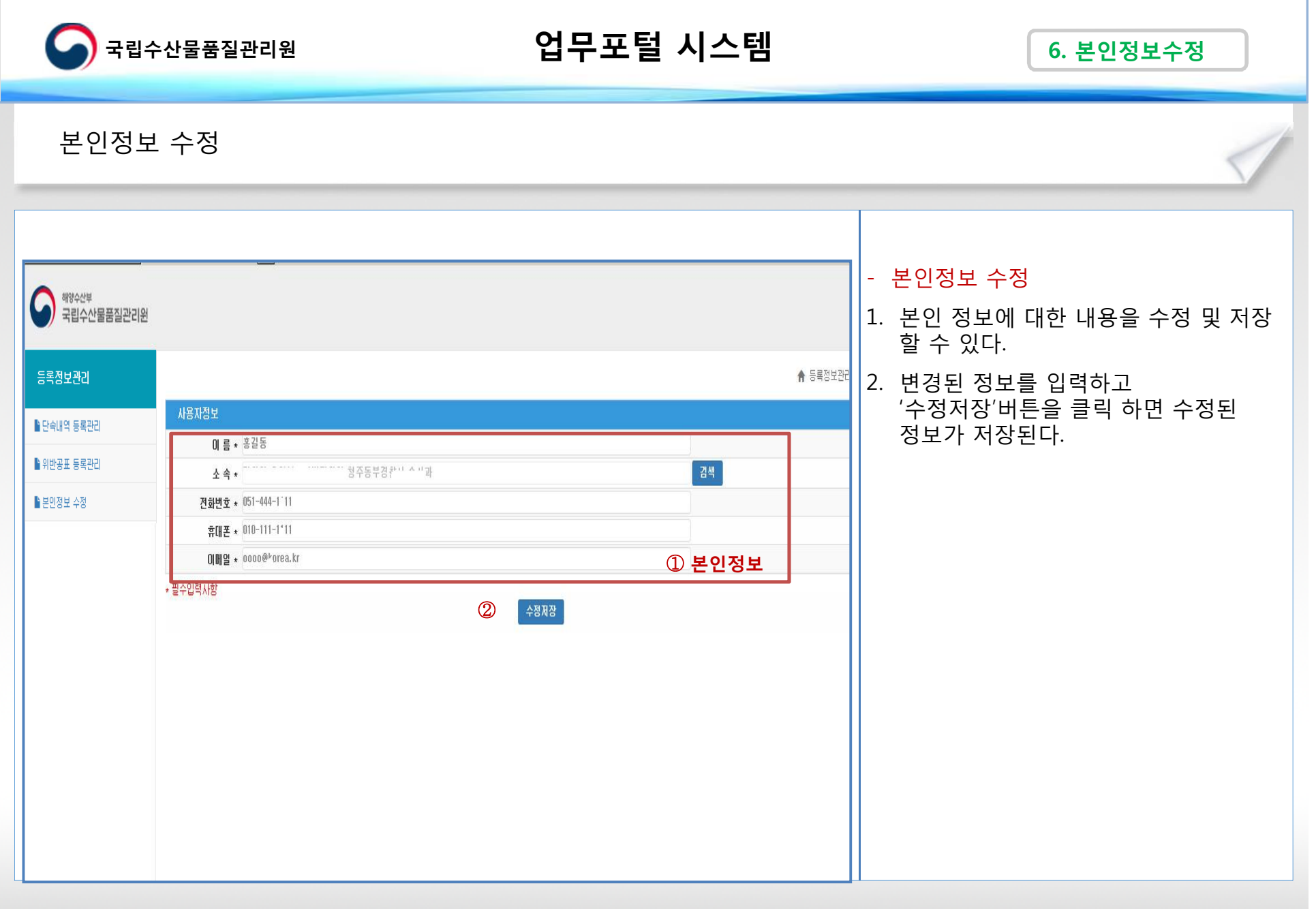